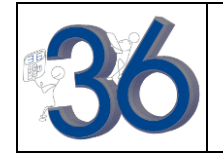

Ecrire une fonction en Python qui affiche l'aire d'un rectangle à partir de sa longueur et Ecrire une fonction en Python qui affiche l'aire d'un rectangle à partir de sa longueur et de sa largeur.

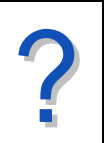

٠ŋ

## **Accéder au module Python ( pour les calculatrices éditions Python )**

A SESTIONHAME DE SCRIPTS<br>
PARECORRE<br>
ARRENCET<br>
ARRENCET<br>
ARRENCET<br>
CHAVIEH<br>
FACTRITELL<br>
FACTRITELL<br>
SALEPRO<br>
SALEPRO<br>
SALEPRO<br>
SALEPRO<br>
SALEPRO<br>
SALEPRO<br>
SALEPRO<br>
SALEPRO<br>
SALEPRO<br>
SALEPRO<br>
SALEPRO<br>
SALEPRO<br>
SALEPRO<br>
SALEP NORMAL FLOTT AUTO RÉEL RAD MP Appuyer sur la touche **prgm**. Prosramming<br>1:TI-Basic<br>2HPython App Choisir **2:** Python App à l'aide des flèches directionnelles et appuyer sur **entrer**. Exéc | Édit | Nouv | Shell | Gérer |

## **Accéder au module Python ( pour les calculatrices avec adaptateurs )**

NORMAL FLOTT AUTO RÉEL RAD MP NORMAL FLOTT AUTO RÉEL RAD MP n **APPLICATIONS APPLICATIONS** 111100110<br>5:EasyData<br>5:EasyData<br>6:Hub<br>7:Inequalz<br>8:Periodic Sélectionner la rubrique **apps** (touche **2nde résol** ) **EDERECTIONS**<br>2:CabriJr<br>3:CelSheet pour accéder au menu des applications. 4:Conics<br>5:EasyData 3:Lassbata<br>6:Hub<br>7:Inequalz<br>8:Periodic<br>9↓PlySmlt2 9:PlySmlt2<br>0:Prob Sim<br>BPyAdaptr Choisir : PyAdaptr à l'aide des flèches directionnelles  $\sqrt{\frac{1}{2}}$ Sci $\overline{\frac{1}{2}}$ ools  $\overline{\phantom{a}}$ et appuyer sur **entrer**.  $\overline{\mathbf{q}}$ PAIR\_IM<br>SALEPRC Exéc | Édit | Nouv | Shell | Gérer |

#### **Créer un nouveau script et accéder à l'éditeur de script**

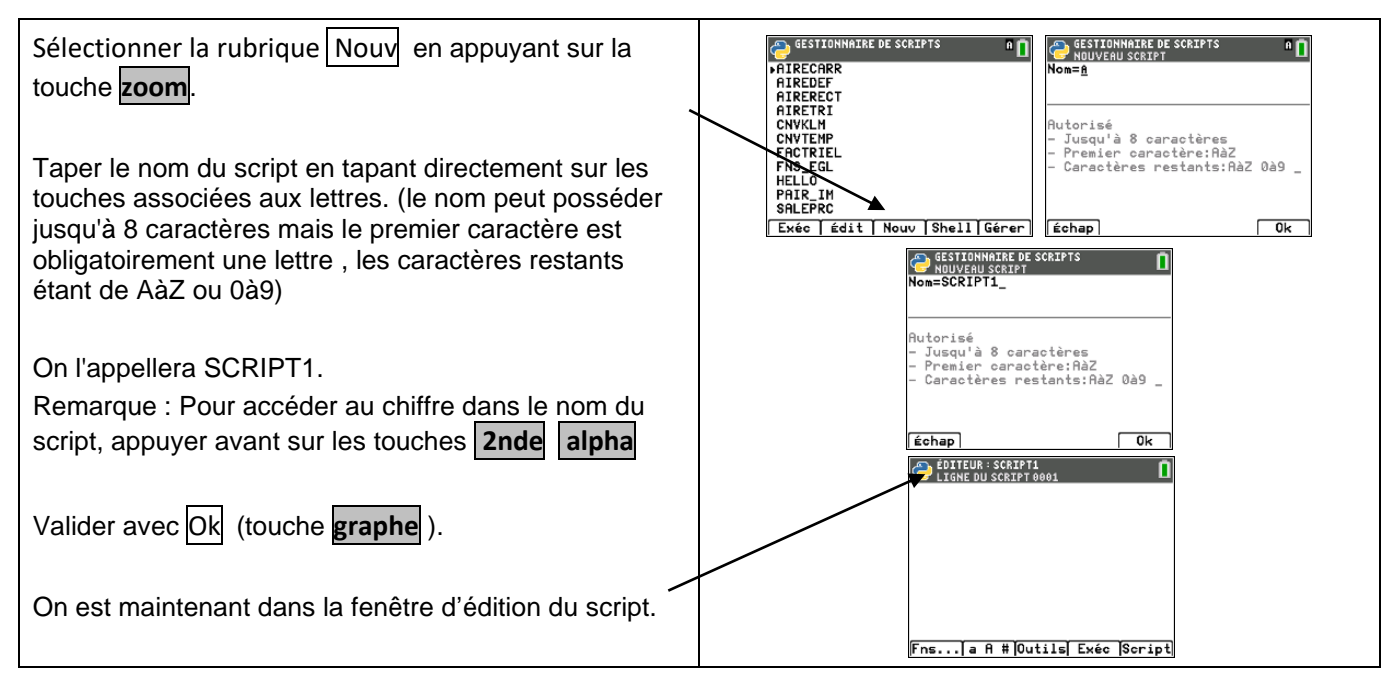

# **Ecrire un script dans la fenêtre d'édition** L'instruction def permet de définir une fonction. EDITEUR : SCRIPT1<br>LIGNE DU SCRIPT 0003 Remarque : <mark>def aire(x,y):</mark><br>⊶return x<mark>\*</mark>y On peut accéder directement aux instructions à l'aide du menu Fns, touche **f(x)**. aire() est le nom de la fonction. Fns... a A # Outils Exéc Script x et y sont les variables séparées par une virgule. Les ":" en fin de ligne marque le début d'un bloc d'instructions et l'indentation ( les espaces en début de ligne ) permet d'identifier les instructions se situant dans le bloc. Return est l'instruction de renvoi de valeurs par la fonction. Remarque : On peut aussi accéder aux lettres à taper via le menu a A #

### **Exécuter une fonction d'un script**

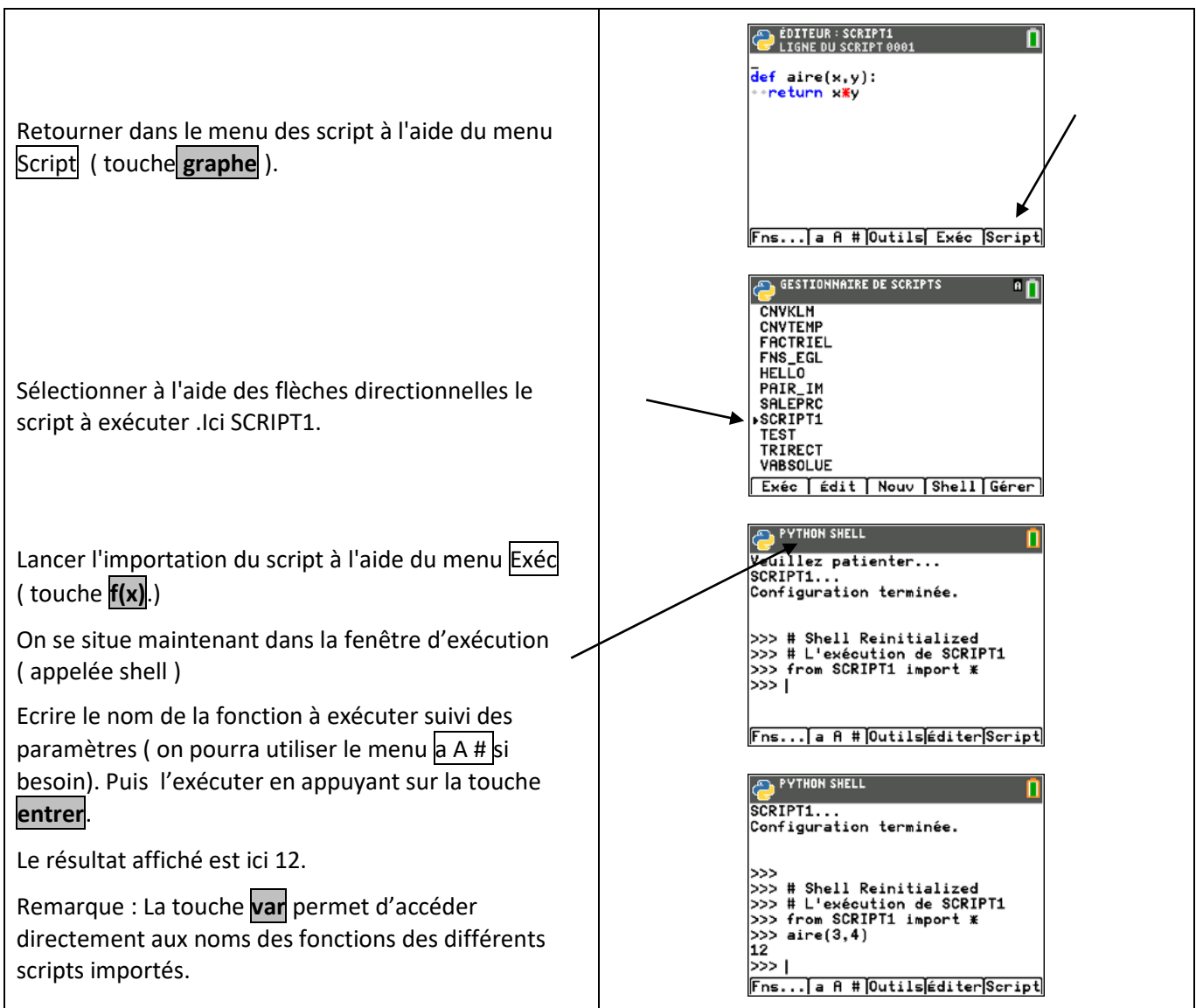